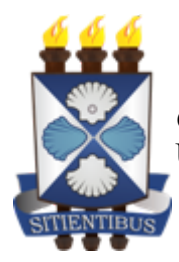

*GOVERNO DO ESTADO DA BAHIA* Universidade Estadual de Feira de Santana

### **Instrução Normativa REITORIA nº 05/2022**

Dispõe sobre o estabelecimento de critérios para a criação de usuário no Microsoft Office 365 na Universidade Estadual de Feira de Santana- UEFS.

**A Reitoria da Universidade Estadual de Feira de Santana - UEFS**, no uso das atribuições, considerando a importância de proporcionar aos seus servidores ferramentas que possam contribuir para um melhor desempenho de suas atividades e promover a interação entre entes públicos internos e externos, dispõe sobre a criação de usuários no Microsoft Office 365.

CONSIDERANDO a Instrução Normativa SAEB Nº 016/2020;

CONSIDERANDO a necessidade de atividades virtuais com mais de 100(cem) participantes;

#### **Resolve:**

**Art. 1º-** Estabelecer os procedimentos para criação e exclusão de usuários do Microsoft Office 365 na UEFS.

# **CAPÍTULO I DA GERÊNCIA E DOS BENEFICIADOS**

**Art. 2º -** O serviço de criação de conta no Microsoft Office 365 da UEFS é gerido, exclusivamente, pela Assessoria Especial de Informática - AEI.

**Art. 3º -** Poderá possuir conta de usuário no Microsoft Office 365 da UEFS os setores da administração superior, departamentos e colegiados da administração adstrita.

# **CAPÍTULO II**

## **DO FORMATO**

**Art. 4º -** A nomenclatura do usuário no Microsoft Office 365 da UEFS é baseada no nome da unidade solicitante.

**Parágrafo único -** O usuário conterá a sigla da unidade solicitante, no mesmo formato que a cadastrada no Sistema Eletrônico de Informações – SEI Bahia.

# **CAPÍTULO III DA SOLICITAÇÃO**

**Art. 5º -** Todas as solicitações referentes a criação de conta no Microsoft Office 365 da UEFS devem ser registradas pelo responsável dos setores da administração superior e departamentos e colegiados da administração adstrita.

**Art. 6º -** Todas as solicitações referentes a criação de conta no Microsoft Office 365 da UEFS, [devem ser registradas através de e-mail institucional preenchendo o "Formulário de Contas](https://docs.google.com/spreadsheets/d/15KDQB4pmcTFa0PXOm6yNO-87FSycKl3zZ-6uqiL8UNU/edit#gid=884351024) Institucionais", disponível no Anexo I.

**Art. 7º -** A solicitação para criação de conta no Microsoft Office 365 da UEFS dar-se-á da seguinte forma:

**§ 1º -** O responsável deverá, através do **e-mail institucional do setor,** enviar um e-mail para a Gerência de Recursos Humanos - GRH (grh.acessos@uefs.br), com assunto "Office 365 - Cadastro de conta para unidade".

I - O e-mail de confirmação cadastrado no formulário deve ser o **e-mail institucional da unidade**.

**§ 2º -** O GRH deverá analisar os dados do formulário e estando todos em conformidade, encaminhar o e-mail (com o formulário anexo) para o Service Desk através do endereço de e-mail [sd@uefs.br](mailto:sd@uefs.br).

**§ 3º -** O Service Desk irá cadastrar o chamado em nome do solicitante.

**§ 4º -** A senha para o primeiro acesso será encaminhada para o e-mail institucional da unidade informado no formulário.

**§ 5º -** A criação das contas e os dados fornecidos para a criação das contas do Microsoft Office 365 serão de responsabilidade do solicitante e do órgão validador.

### **CAPÍTULO IV**

### **DA SOLICITAÇÃO DE REDEFINIÇÃO DE SENHA**

**Art. 8º -** A senha da conta do Microsoft Office 365 deve ser redefinida prioritariamente pelo próprio usuário utilizando os tutoriais disponibilizados pela Assessoria Especial de Informática - AEI no seu portal oficial (http://aei.uefs.br/) ou de acordo com suas instruções.

**Art. 9º -** Nos casos em que não seja possível o usuário efetuar a redefinição da senha, as solicitações referentes a redefinição de senha das contas do Microsoft Office 365 devem ser registradas pelo responsável dos setores da administração superior e dos departamentos e colegiados da administração adstrita.

**Art. 10** - Para os casos que enquadram-se no art.9º, a solicitação da redefinição da senha darse-á da seguinte forma:

**§ 1º -** O responsável deverá, através através do **e-mail institucional do setor/departamento/colegiado,** enviar uma solicitação para a Gerência de Recursos Humanos - GRH **[\(grh.acessos@uefs.br\)](mailto:grh@uefs.br),** com assunto "Office 365 - Redefinição de senha para unidade", anexando o formulário devidamente preenchido.

**§ 2º** - O GRH deverá analisar os dados do formulário e estando todos em conformidade, encaminhar o e-mail (com o formulário anexo) para o Service Desk através do endereço de e-mail [sd@uefs.br](mailto:sd@uefs.br).

**§ 3º -** O Service Desk irá registrar o chamado em nome do solicitante.

**§ 4º -** A senha para o primeiro acesso será encaminhada para o e-mail de confirmação informado no formulário.

### **CAPÍTULO V**

### **DA ATUALIZAÇÃO DOS DADOS CADASTRAIS NA CONTA MICROSOFT OFFICE 365**

**Art. 11 -** As solicitações referentes a atualização de dados da conta Microsoft Office 365, devem [ser registradas através de e-mail institucional preenchendo o "Formulário de Contas](https://docs.google.com/spreadsheets/d/15KDQB4pmcTFa0PXOm6yNO-87FSycKl3zZ-6uqiL8UNU/edit#gid=884351024) Institucionais", disponível no Anexo I.

**Art. 12 -** A atualização de dados da conta Microsoft Office 365 contempla:

I - Alteração de matrícula, nome, número de telefone e setor do responsável;

II - Cadastro e alteração do e-mail institucional alternativo para redefinição de

senha;

III - Reativação, bloqueio e exclusão da conta do Microsoft Office 365.

**Art. 13 -** A atualização dos dados cadastrais na conta Microsoft Office 365 deve ser realizada prioritariamente pelo próprio usuário na conta Microsoft Office 365.

**Parágrafo único -** Nos casos do art.12 em que não seja possível o usuário efetuar a atualização dos dados cadastrais para a conta Microsoft Office 365, a solicitação deve ser registrada pelo responsável dos setores da administração superior e dos departamentos e colegiados da administração adstrita e dar-se-á da seguinte forma:

I - O responsável deverá, através do **e-mail institucional do setor/departamento/colegiado,** enviar um e-mail para a Gerência de Recursos Humanos - GRH através do e-mail [grh.acessos@uefs.br,](mailto:grh@uefs.br) com assunto "Office 365 - Alteração de Dados", anexando o formulário devidamente preenchido especificando no campo "Detalhes da Solicitação" o procedimento que deve ser realizado.

II - O GRH deverá analisar os dados do formulário e estando todos em conformidade, encaminhar o e-mail com o formulário anexo e mensagem de validação para o Service Desk através do e-mail [sd@uefs.br](mailto:sd@uefs.br).

III - O Service Desk irá registrar o chamado em nome do solicitante.

# **CAPÍTULO VI DAS DISPOSIÇÕES FINAIS**

**Art. 14 -** Havendo transferência de local de trabalho, o responsável deverá registrar uma solicitação para atualização dos dados da conta Microsoft Office 365, conforme incisos I e II do art.12 e art. 13 do Capítulo V desta Instrução Normativa.

**Art. 15 -** As contas do Microsoft Office 365 que tratam esta instrução normativa estão sujeitas aos Termos de Serviço e Políticas de Uso do fornecedor do serviço, leis, instruções normativas e normas vigentes no país.

**Art. 16 -** A Reitoria poderá modificar esta Instrução Normativa a qualquer momento, de acordo com a sua necessidade técnica, recursos disponíveis, normas e legislações vigentes.

**Art. 17 -** Os casos omissos serão analisados pela Reitoria juntamente com a Assessoria Especial de Informática.

**Art. 18 -** Fica revogada a Instrução Normativa REITORIA n° 04/2020.

**Art. 19 -** Esta Instrução Normativa entra em vigor na data da sua publicação.

Feira de Santana – BA, 09 de agosto de 2022.

# Evandro do Nascimento Silva Reitor

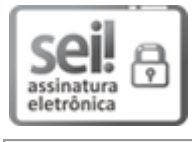

Documento assinado eletronicamente por **Evandro do Nascimento Silva**, **Reitor**, em 09/08/2022, às 15:34, conforme horário oficial de Brasília, com [fundamento](http://www.legislabahia.ba.gov.br/documentos/decreto-no-15805-de-30-de-dezembro-de-2014) no art. 13º, Incisos I e II, do Decreto nº 15.805, de 30 de dezembro de 2014.

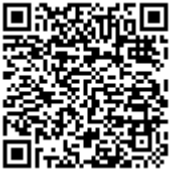

A autenticidade deste documento pode ser conferida no site https://seibahia.ba.gov.br/sei/controlador\_externo.php? [acao=documento\\_conferir&id\\_orgao\\_acesso\\_externo=0,](https://seibahia.ba.gov.br/sei/controlador_externo.php?acao=documento_conferir&id_orgao_acesso_externo=0) informando o código verificador **00051730889** e o código CRC **79A5B047**.

**Referência:** Processo nº 071.3283.2022.0021351-49 SEI nº 00051730889

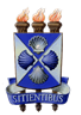

#### **UNIVERSIDADE ESTADUAL DE FEIRA DE SANTANA**

Autorizada pelo Decreto Federal nº 77.496 de 27/04/76 Reconhecida pela Portaria Ministerial nº 874/86 de 19/12/86 Recredenciada pelo Decreto nº 9.271 de 14/12/2004 Recredenciada pelo Decreto nº 17.228 de 25/11/2016

#### **SOLICITAÇÃO DE SERVIÇO DE INFORMÁTICA**

#### **Formulário de Contas Institucionais**

#### **1. INFORMAÇÕES DO SOLICITANTE**

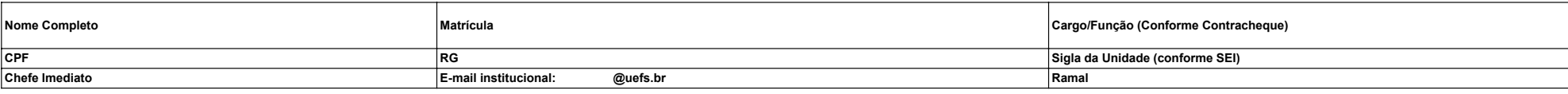

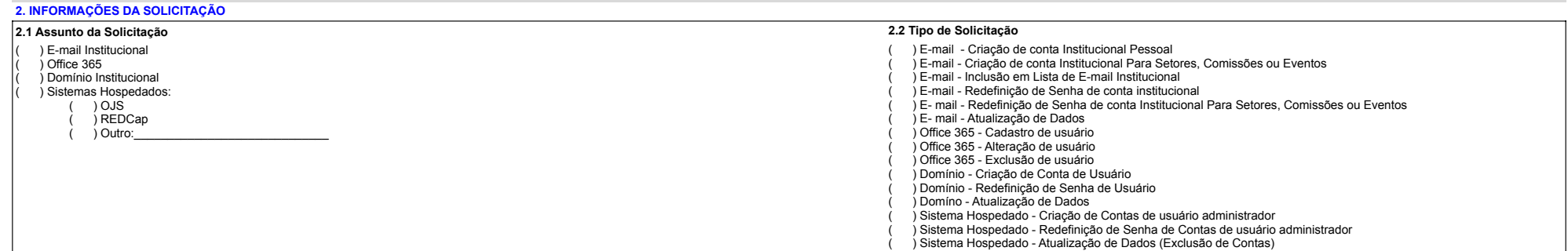

**2.3 Detalhes da Solicitação**

*Coloque aqui os detalhes e justificativas necessárias para atendimento da solicitação.* 

*Para contas de usuários de domínio para alunos de pós-graduação, informe aqui o prazo de vigência da conta: Para solicitações de e-mails para comissões e eventos institucionais, informe aqui o prazo de vigência do e-mail:*

#### **2.4 Informações dos usuários para criação das contas**

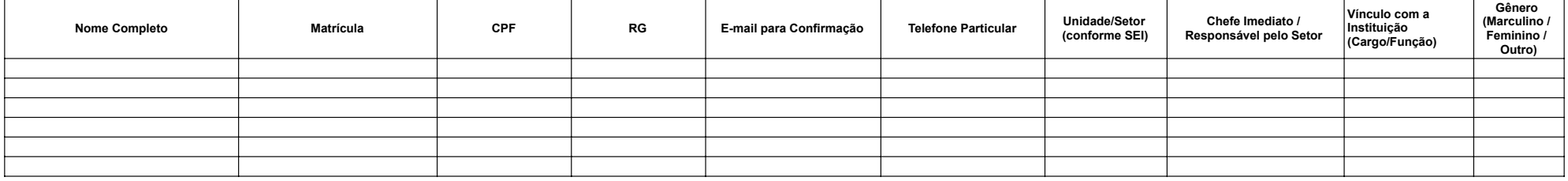

*Obs.: A conta e a senha para o primeiro acesso será encaminhada para o email de confirmação informado neste formulário.*

As diretrizes, bem como os termos e condições para o uso destes serviços estão disponíveis no site da Assessoria Especial de Informática / Legislação/ Normas de Segurança da Informação do Estado da Bahia. Enviando esta sol *serviços.*